## **Módulo de artículos compuestos en Maxikiosco**

Para utilizar esta clase de artículos, una vez habilitado el modulo se tiene que ir a la planilla de artículos (**Artículos / Agregar/modificar**).

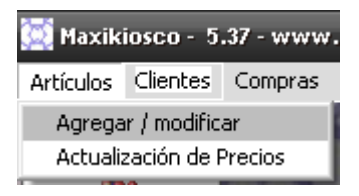

Una vez en la planilla, se debe seleccionar uno de los artículos o crear uno nuevo y en la ventana de creación / modificación se verá una nueva opción para tildar: **"Compuesto"**

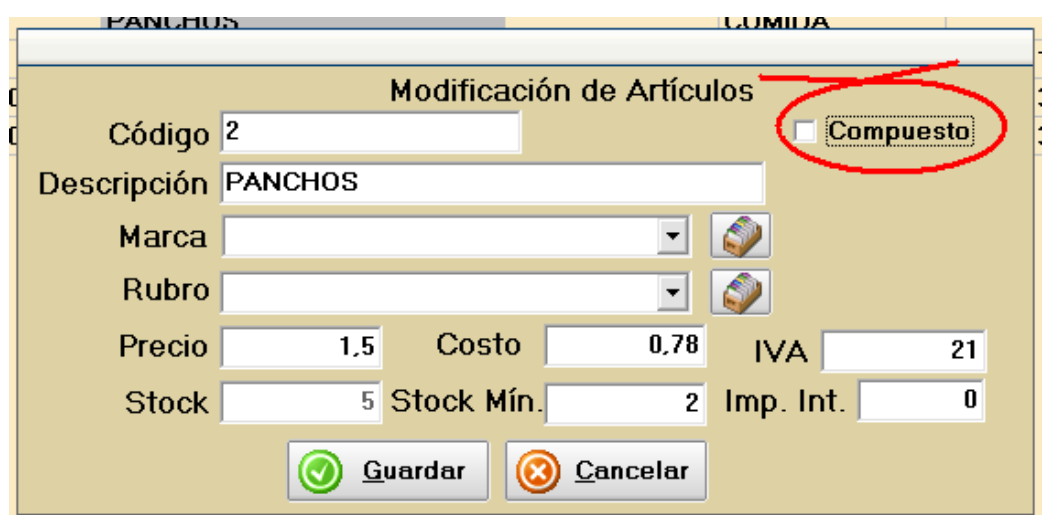

Si se tilda esa opción, se verá que el formulario se agrandará permitiendo cargar otros artículos dentro del mismo.

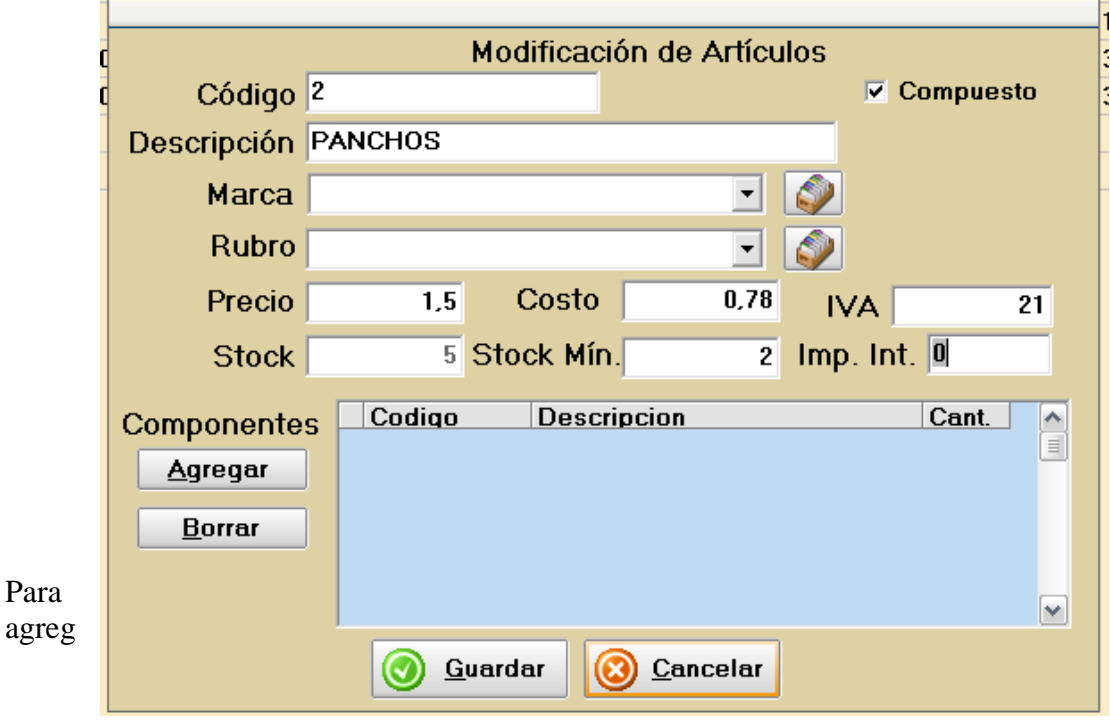

ar los componentes del artículo compuesto, se debe pulsar en el botón **Agregar** y se abrirá el panel de búsqueda donde se podrá elegir los componentes.

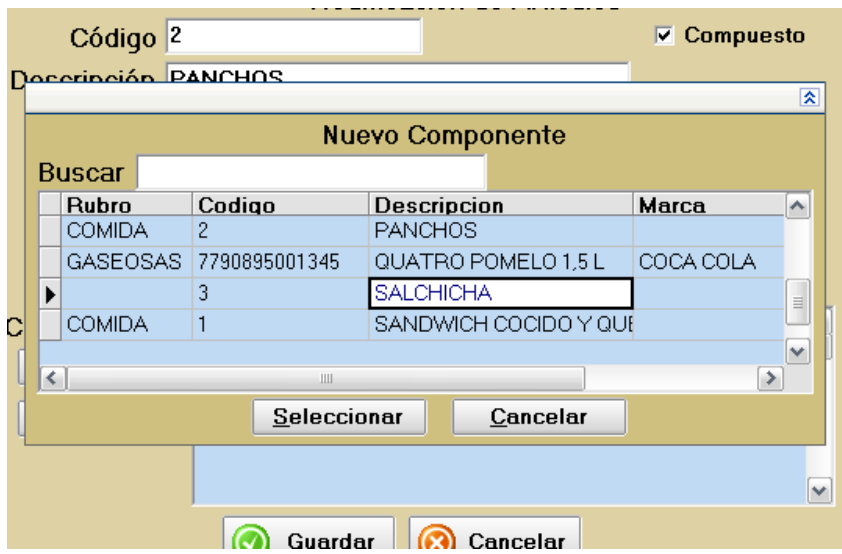

Una vez seleccionado se cargaran en la lista dentro de la ventana del artículo.

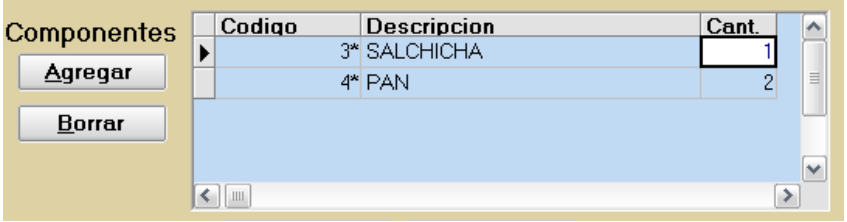

Se acepta y guarda el artículo.

Luego para vender este artículo compuesto, se elegirá como cualquier otro pero al ser vendido resta el stock de los componentes sin afectar el compuesto.

Lo mismo si se hace una compra, se suma el stock de los componentes sin afectar el compuesto.